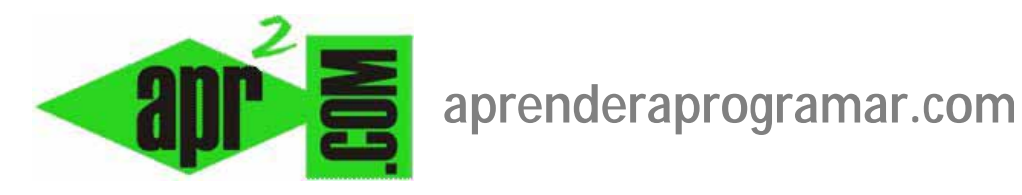

## **Módulo mod\_feed o de alimentación sindicada de nuestro sitio web en Joomla con canales electrónicos. (CU00448A)**

## **Sección: Cursos**

**Categoría: Curso creación y administración web: Joomla desde cero** 

**Fecha revisión: 2029** 

**Autor: Mario R. Rancel** 

**Resumen: Entrega nº 47 del curso "Creación y administración web: Joomla desde cero".**

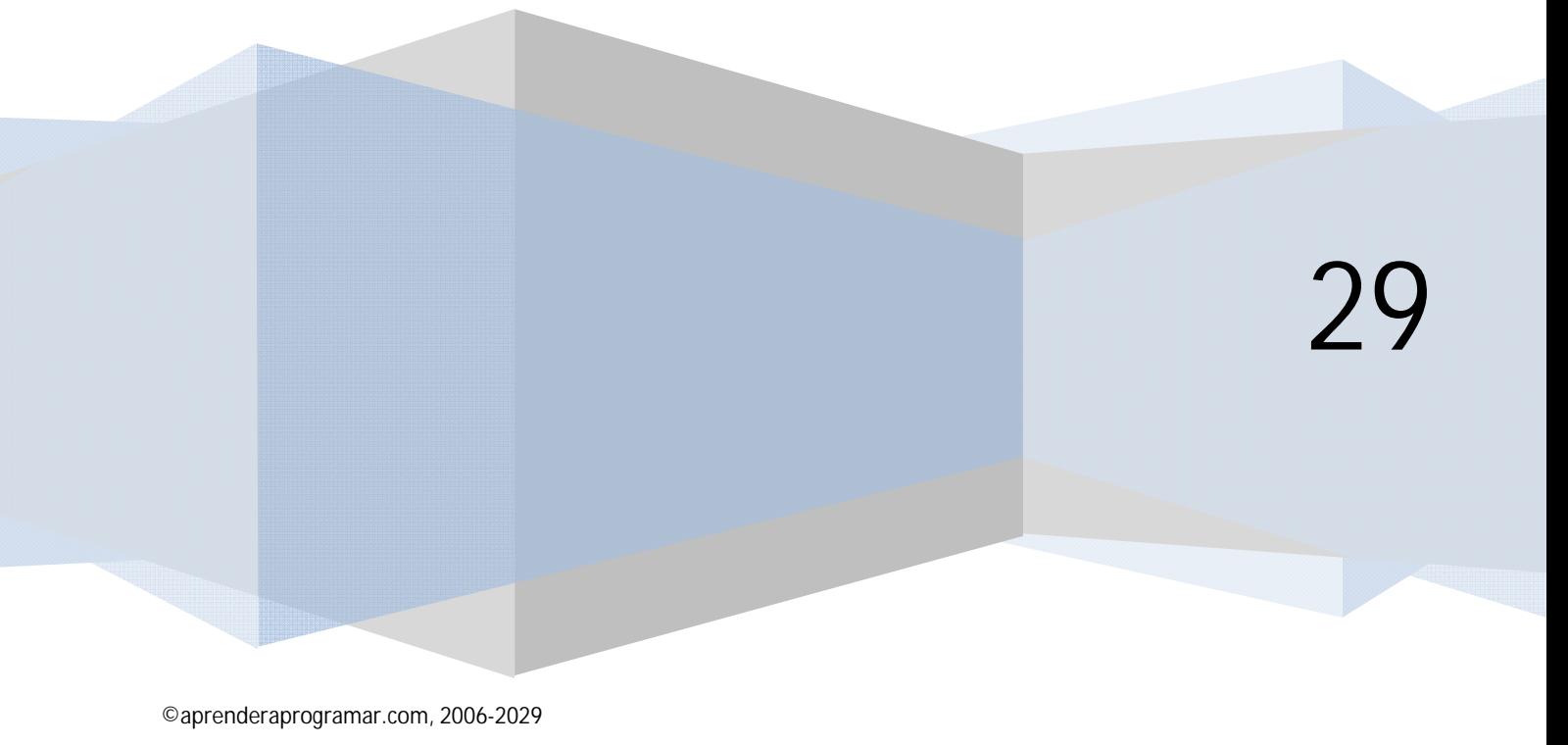

## **MÓDULO MOD\_FEED O DE ALIMENTACIÓN SINDICADA DE NUESTRO SITIO**

El módulo mod\_feed permite presentar contenidos extraídos de otras páginas que permitan la sindicación de sus contenidos.

Para generar un módulo de este tipo nos vamos a Extensiones --> Gestor de módulos --> Nuevo --> Canales Electrónicos (o Presentación de la suscripción, según la versión de Joomla que estemos empleando) --> Siguiente. Establecemos un título, por ejemplo "Titulares de prensa".

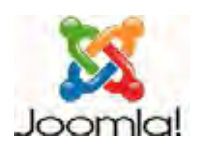

La configuración del módulo permite:

a) **URL del canal electrónico (feed):** si no lo conocemos de antemano (por ejemplo http://www.elpais.com/rss/feed.html?feedId=1022), para determinarlo nos vamos a la página que nos va a servir de fuente, por ejemplo www.elmundo.es, buscamos el icono RSS y pinchamos en él.

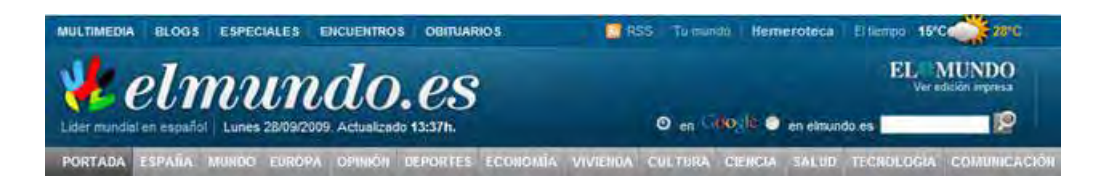

El proveedor del contenido sindicado nos puede indicar que si queremos publicar sus contenidos hemos de aceptar determinadas condiciones (en algunos casos puede conllevar la inclusión de su logotipo, etc.) o darnos información e instrucciones relativas al correcto uso de la suscripción RSS.

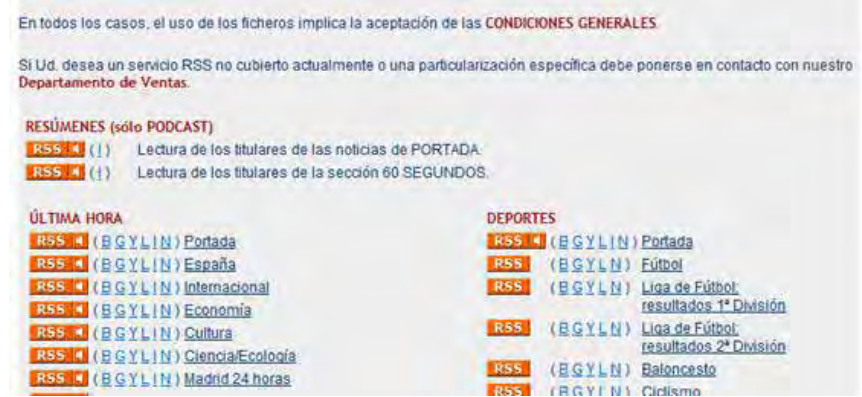

Vamos a pinchar sobre las letras RSS junto a "Ultima hora - Portada". Nos surge una ventana y pulsamos "Suscribirse a esta fuente o canal…". Según el navegador que estemos utilizando (Microsoft Explorer, Mozilla Firefox, Google Chrome u otros) puede haber ligeras diferencias. Si estamos utilizando el navegador Explorer (o elegimos la opción "Marcadores dinámicos" con Firefox) nos aparecerá una ventana de este tipo.

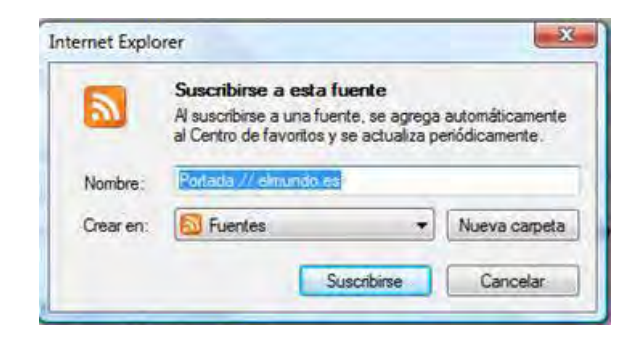

Pulsamos "Suscribirse" y nos aparecerá un mensaje del tipo "Se suscribió correctamente". Además si pinchamos en el botón de "Favoritos" --> Fuentes" en Microsoft Explorer o en "Menú Ver --> Panel lateral --> Marcadores", veremos que nos aparece la fuente a la que nos hemos suscrito. Si pinchamos sobre ella --> botón derecho --> propiedades, se nos muestran las propiedades de la fuente, entre ellas la dirección URL (esta dirección es del tipo http://elmundo.feedsportal.com/elmundo/rss/portada.xml, ó http://rss.elmundo.es/rss/descarga.htm?data2=4).

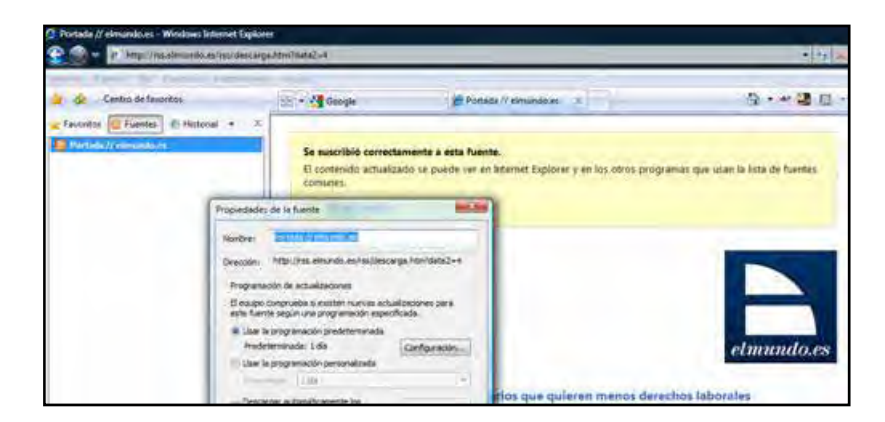

Esta dirección URL de la fuente o canal es la que nos interesa. Copiamos esa dirección URL y la agregamos en el cuadro de texto de Joomla.

- b) **RTL Feed:** determina si el idioma de origen de la fuente se lee de izquierda a derecha, o de derecha a izquierda (Right to left). Normalmente tendremos RTL Feed establecido como No.
- c) **Título del feed o título de las noticias**: determina si se muestra o no el título del feed o noticia.
- d) **Descripción feed o canal electrónico:** determina si se muestra o no la descripción del feed o canal electrónico.
- e) **Imagen del feed o canal electrónico:** determina si se muestra o no la imagen del feed o canal electrónico.
- f) **Enlaces del canal electrónico o artículos:** determina cuántos artículos del feed se incluyen en el módulo.
- g) **Descripción de los enlaces o del artículo:** determina si además del título se incluye una descripción del artículo o noticia.

h) **Límite de palabras o contador general:** establece cuántas palabras de la descripción de cada artículo se muestran a continuación de su título. Si está establecido a 0 significa que se incorporarán todas las palabras proporcionadas por la fuente (es decir, que no hay límite).

**apr ENDER apr OGRAMARE** 

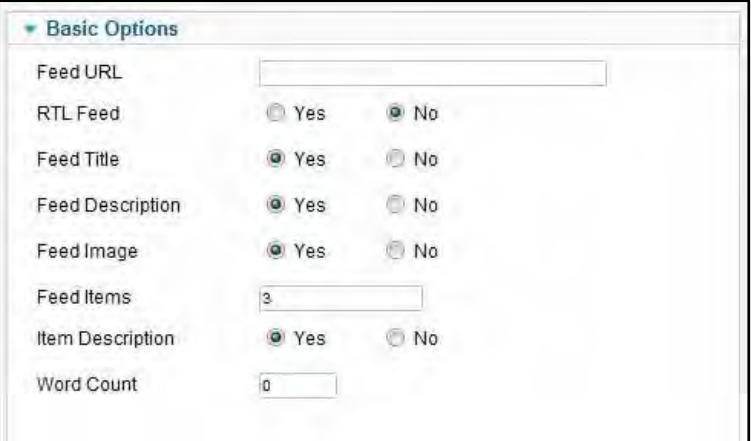

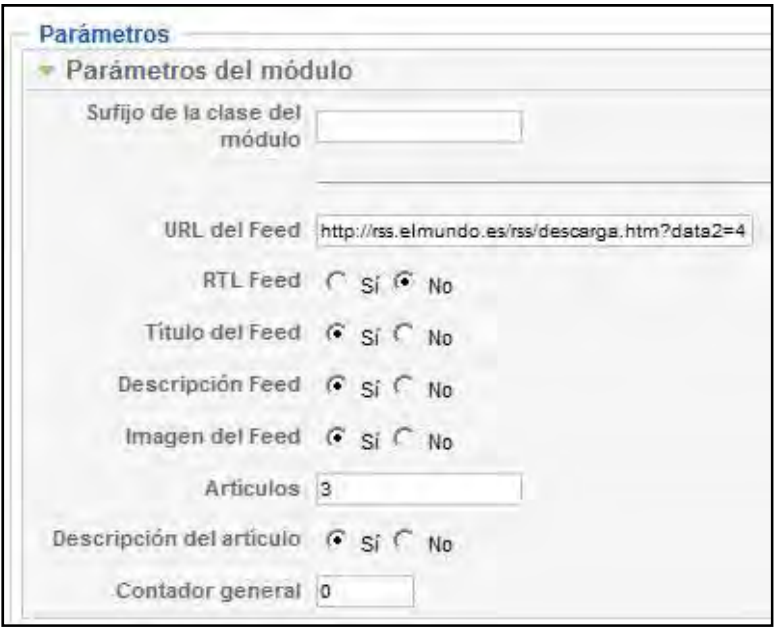

Una vez hayamos configurado el módulo tenemos que publicarlo en una posición de plantilla. La visualización correcta dependerá de:

- a) Tendremos que estar conectados a internet, de otra manera no se puede descargar el contenido de la fuente.
- b) Tendremos que insertar el feed en una posición que la plantilla admita. Si insertamos el feed en una posición inadecuada, veremos el módulo desproporcionado ó cortado, o simplemente no lo veremos.
- c) El diseño de la plantilla y el diseño del feed. Puede ser que la plantilla de Joomla no admita directamente la correcta visualización de los contenidos RSS: en este caso tendremos que realizar una adaptación de la plantilla de Joomla ó incorporar el código HTML para la correcta visualización que sirven muchos proveedores de contenidos RSS.

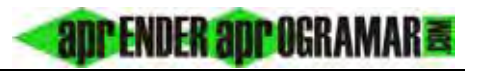

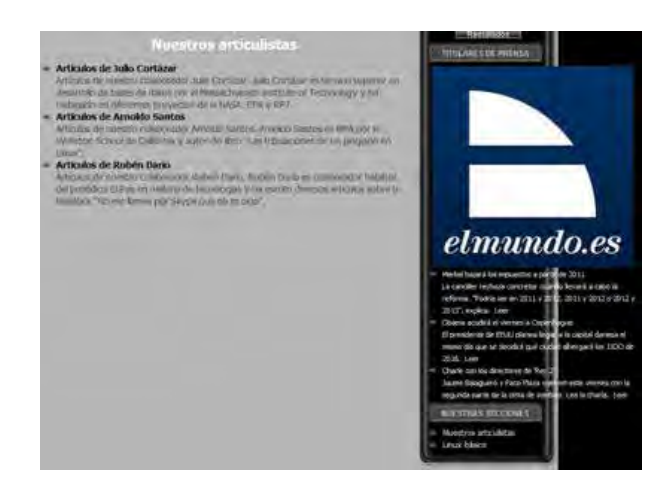

Imagen anterior: con esta plantilla el contenido del feed se sale de la columna, visualización incorrecta.

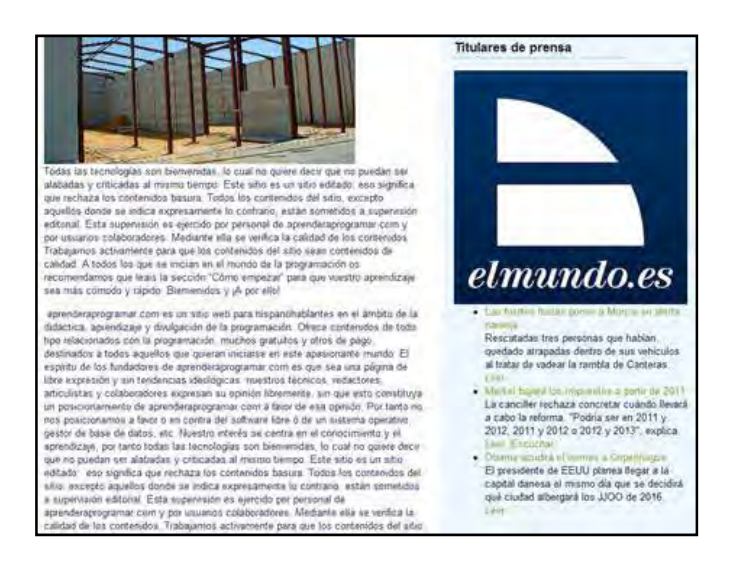

Imagen anterior: esta plantilla adapta el contenido del feed a la columna, aunque el logotipo es desproporcionado.

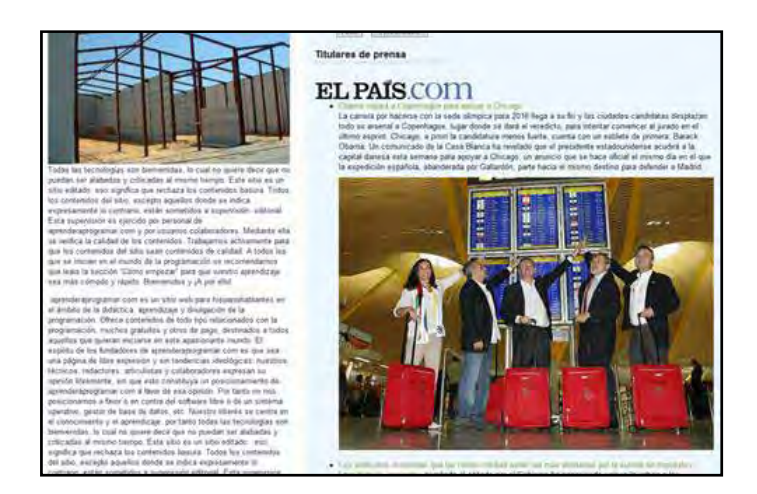

Imagen anterior: en este caso el contenido sindicado se ha comido nuestra página.

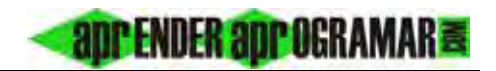

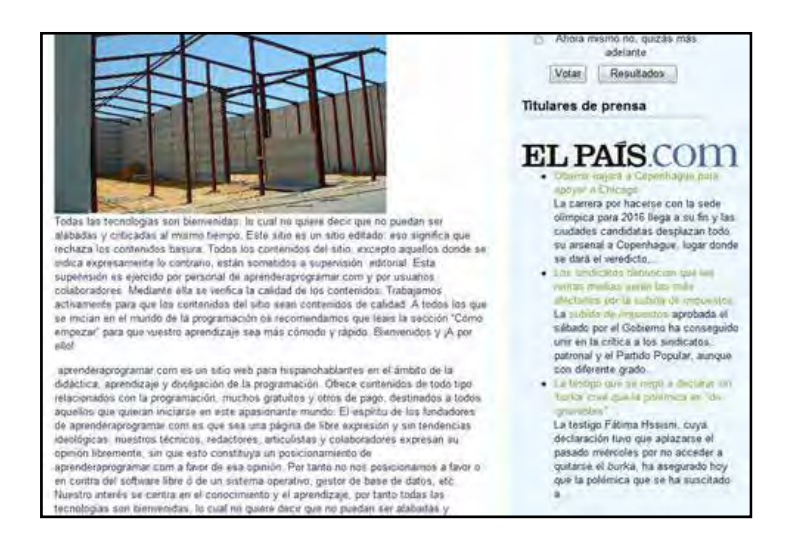

Imagen anterior: hemos limitado a 20 el número de palabras mostradas y ya no nos aparece tan desproporcionado, aunque todavía habría que mejorarlo.

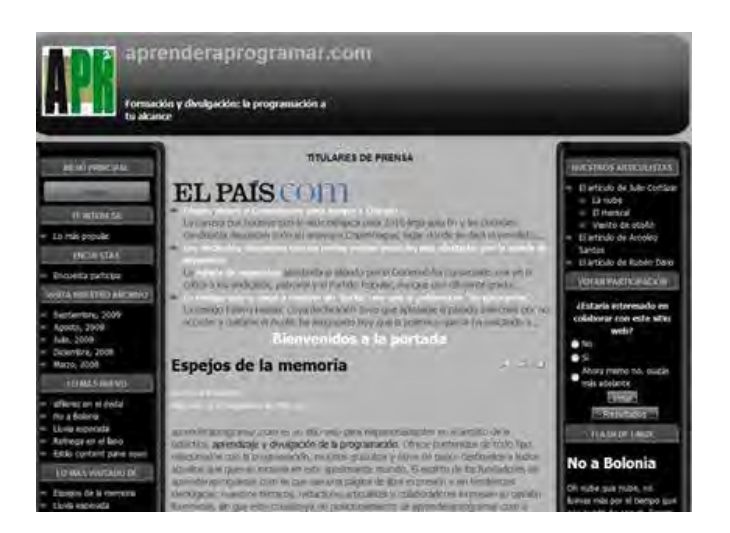

Imagen anterior: la misma sindicación con otra plantilla y otra posición.

Prueba a crear distintos módulos para incluir contenidos sindicados y sitúalos en distintas posiciones de plantilla y con distintas configuraciones para comprobar los resultados.

## **Próxima entrega: CU00449A**

**Acceso al curso completo en aprenderaprogramar.com** -- > Cursos, o en la dirección siguiente: http://aprenderaprogramar.com/index.php?option=com\_content&view=category&id=38&Itemid=152